Должен сделать каждый житель Литовского, 19!

В пошаговой доступности изложена инструкция ниже.

Шаг 1.

Автор: Admin2

Зайти на сайт Комплекса градостроительной политики и строительства г. Москвы в раздел

«Что за стройка рядом с моим домом?»

http://stroi.mos.ru/open/map.action

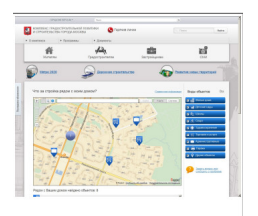

Шаг 2.

Найти на карте и выбрать объект по адресу: Литовский б-р, д.19

http://stroi.mos.ru/open/htmlcard.action?documentId=OB3:E8D1FCC594E7F764C3257460002 0C9E8

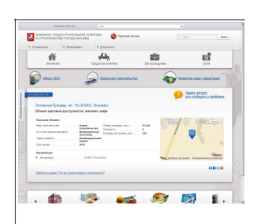

Автор: Admin2

Шаг 3.

Перейти в раздел «Задать вопрос или сообщить о проблеме-Общие вопросы по строительству»

http://stroi.mos.ru/open/hotline\_form.action?viewingId=7&objectId=E8D1FCC594E7F764C325 74600020C9E8

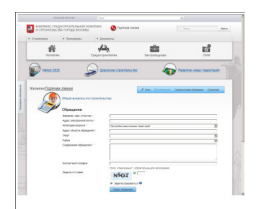

## **Остановить незаконное строительство!**

Автор: Admin2 18.09.2013 22:21 - Обновлено 13.12.2014 23:17

Написать обращение в произвольной форме, указав категорию вопроса "Застройка существующих территорий".

Округ и район НЕ УКАЗЫВАЙТЕ!